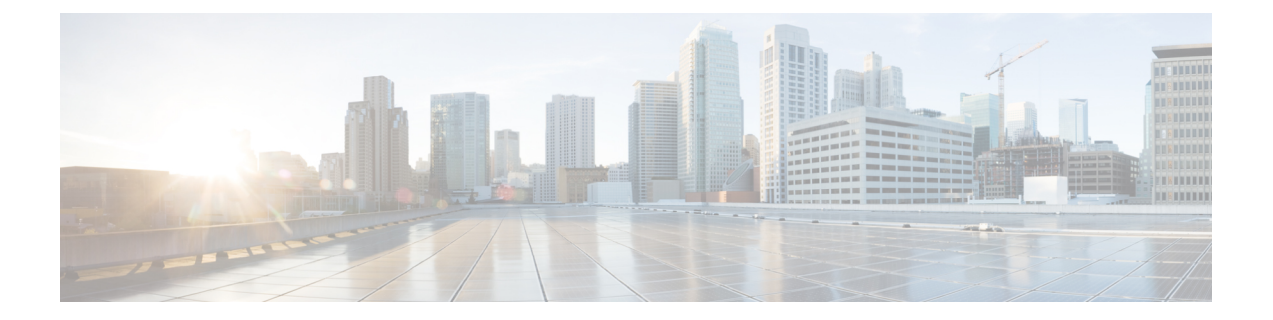

# **AP** の再送信間隔および再試行回数の設定

- AP [再送信間隔および再試行回数の設定について](#page-0-0), 1 ページ
- アクセス [ポイントの再送信間隔と再試行回数の制約事項](#page-0-1), 1 ページ
- AP [の再送信間隔と再試行回数の設定\(](#page-1-0)GUI), 2 ページ
- アクセス ポイントの再送信間隔と再試行回数の設定 (CLI), 2 ページ

### <span id="page-0-0"></span>**AP** 再送信間隔および再試行回数の設定について

コントローラおよび AP は、信頼性のある CAPWAP 転送プロトコルを使用してパケットを交換し ます。各要求に対して、応答が定義されています。この応答を使用して、要求メッセージの受信 を確認します。 応答メッセージは明示的に確認されません。したがって、応答メッセージが受信 されない場合は、再送信間隔後に元の要求メッセージが再送信されます。 最大再送信回数が過ぎ ても要求が確認されないと、セッションが終了し、APは別のコントローラに再アソシエートされ ます。

# <span id="page-0-1"></span>アクセスポイントの再送信間隔と再試行回数の制約事項

- 再送信間隔と再試行回数の両方とも、グローバルと特定のアクセス ポイント レベルで設定 できます。 グローバル設定では、これらの設定パラメータがすべてのアクセス ポイントに 適用されます。 つまり、再送信間隔と再試行回数は、すべてのアクセス ポイントに均一に なります。また、特定のアクセスポイントレベルで再送信間隔と再試行回数を設定すると、 値はその特定のアクセスポイントに適用されます。アクセスポイント固有の設定は、グロー バル設定よりも優先されます。
- 再送信間隔および再試行回数は、メッシュ アクセス ポイントには適用されません。

#### <span id="page-1-0"></span>**AP** の再送信間隔と再試行回数の設定(**GUI**)

再送信間隔と再試行回数は、すべてのAPにグローバルに設定することも、特定のAPに設定する こともできます。

- ステップ **1** コントローラGUIを使用して、再送信間隔、および再試行回数をグローバルに設定するようにコントロー ラを設定するには、次の手順を実行します。
	- a) [Wireless] > [Access Points] > [Global Configuration] の順に選択します。
	- b) [AP Transmit Config Parameters] セクションから、次のいずれかのオプションを選択します。
		- [AP Retransmit Count]:アクセス ポイントからコントローラに要求を再送信する回数を入力しま す。 このパラメータには、3 ~ 8 の値を指定できます。
		- [AP Retransmit Interval]:要求の再送信から次の再送信までの時間を入力します。 このパラメータ には、2 ~ 5 の値を指定できます。
	- c) [Apply] をクリックします。
- ステップ **2** 特定のアクセスポイントに対して、再送信間隔、および再試行回数を設定するようにコントローラを設定 するには、次の手順を実行します。
	- a) [Wireless] > [Access Points] > [All APs] の順に選択します。
	- b) 値を設定するアクセス ポイントに対応する [AP Name] リンクをクリックします。 [All APs > Details] ページが表示されます。
	- c) [Advanced] タブをクリックして、[Advanced Parameters] ページを開きます。
	- d) [AP Transmit Config Parameters] セクションから、次のいずれかのパラメータを選択します。
		- [AP Retransmit Count]:アクセス ポイントからコントローラに要求を再送信する回数を入力しま す。 このパラメータには、3 ~ 8 の値を指定できます。
		- [AP Retransmit Interval]:要求の再送信から次の再送信までの時間を入力します。 このパラメータ には、2 ~ 5 の値を指定できます。

<span id="page-1-1"></span>e) [Apply] をクリックします。

## アクセス ポイントの再送信間隔と再試行回数の設定 (**CLI**)

再送信間隔と再試行回数は、すべてのアクセス ポイントにグローバルに設定することも、特定の アクセス ポイントに設定することもできます。

• 次のコマンドを入力して、すべてのアクセスポイントにグローバルに再送信間隔と再試行回 数を設定します。

**config ap retransmit** {**interval** | **count**} *seconds* **all**

**interval** パラメータに有効な範囲は、3 ~ 8 です。 **count** パラメータに有効な範囲は、2 ~ 5 です。

• 次のコマンドを入力して、特定のアクセス ポイントに再送信間隔と再試行回数を設定しま す。

**config ap retransmit** {**interval** | **count**} *seconds Cisco\_AP*

**interval** パラメータに有効な範囲は、3 ~ 8 です。 **count** パラメータに有効な範囲は、2 ~ 5 です。

• 次のコマンドを入力して、すべて、または特定の AP に設定した retransmit パラメータのス テータスを表示します。

**show ap retransmit all**

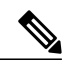

- retransmit 値と retry 値は、メッシュ モードのアクセス ポイントに設定できな いので、これらの値は N/A(適用外)として表示されます。 (注)
- 次のコマンドを入力して、特定のアクセスポイントに設定したretransmitパラメータのステー タスを表示します。

**show ap retransmit** *Cisco\_AP*